**Förvaltningsgrupp Melior**

**Region Skåne** Lathund

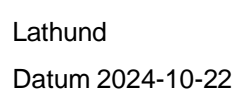

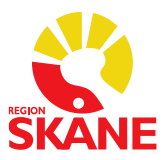

## **Demo-databas i Melior**

Önskar du träna i Melior, så finns det en Demo-databas du kan använda.

Du använder fiktiva användarkonton för att logga in.

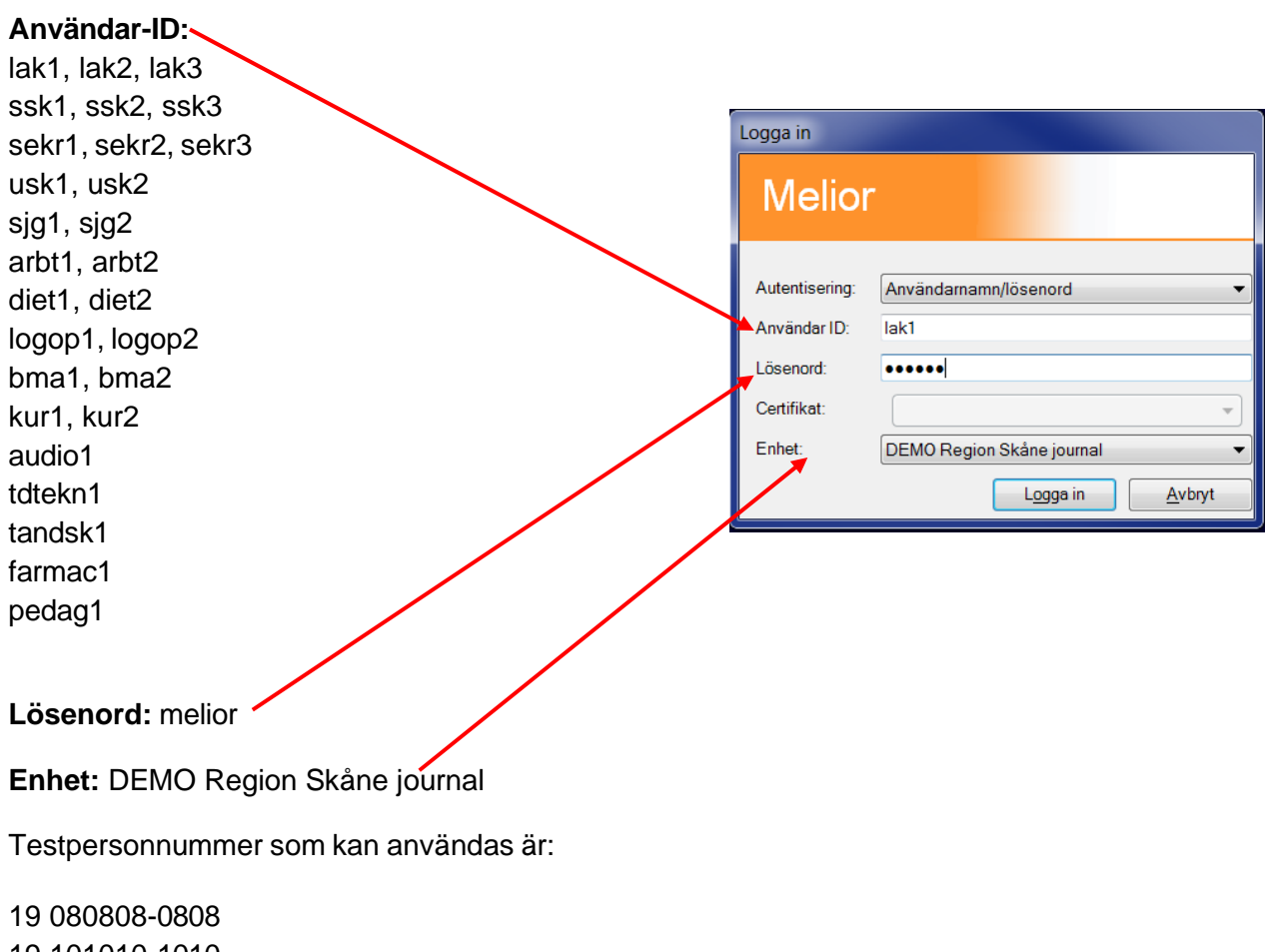

 101010-1010 121212-1212 050401-2386 160720-8400 150202-2385

Samma Användar-ID (ex lak1) kan användas av flera personer samtidigt.

## **OBS!**

När du tränat färdigt är det viktigt att du inte glömmer att ändra tillbaka till *Region Skåne journal*  under *Enhet* och loggar in, så rätt Melior-databas ligger vald när du och dina kollegor ska dokumentera på riktiga patienter.

Inloggning till Region Skåne journal måste göras för att den ska ligga kvar under Enhet till nästa användare.